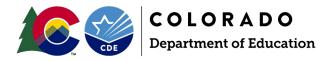

# Student End of Year: Post-Cross LEA Validation Addressing Errors Outside of the SE900 series

# Overview

Occasionally errors outside of the SE900 series will trigger during the Post-Cross LEA Validation phase. These errors must be addressed but require additional steps to correct.

## **Common Additional Errors**

#### <u>SE061</u>

This student was reported as receiving a HSED in the current year however their Exit Type in the last detail record is not 93 or 94 or 13. REQUIRED ACTION: Change the exit type of this record to reflect the student's HSED completion status (93 or 94). If you believe this HSED status is an error, please request an exception.

#### <u>SE094</u>

This student was reported as a dropout or expulsion or Transfer to HSED program (Exit Type Code 40, 50 or 70) and is now reported as receiving a HSED in the current year. If your district was the last district attended by the student before receiving a HSED, please change exit code to 94. If the student is reported at 0000 or 9801-9809 please return them to a district public school before exiting with a 94 to ensure proper accountability.

#### <u>SE145</u>

Exit Type Code 01, 40, 50, 70, 90-96 not allowed if the student's Exit Type Code was 90 or 27 in any Colorado school district in any prior year. These students have already been counted in the graduation rate for another graduation cohort and cannot be claimed again. Change Exit Type Code to 22, 23, 24, or 27.

#### <u>SE702</u>

Our post-collection research has revealed that the students listed on have been reported in the current school year as a graduate or completer in your district and as a graduate, completer, maximum age, or continuing to the next school year in another district. REQUIRED ACTION: Districts will need to work together to figure out who would get credit for the student and then one would code as graduate/completer the other as transfer (exit type=13).

#### Steps:

- 1. Review this student's information using the Student End of Year error detail report.
- 2. Review your local records regarding this student's educational status.

## **General Information**

During the Post-Cross LEA phase, districts are only able to update the exit types for students receiving SE900 errors.

To update student information in response to SE900 warnings or errors outside of the SE900 series, an exception request must be submitted to the Student End of Year Collection lead.

# Additional Information

All SE800 series warnings are static duplicates of SE700 errors and warnings. They are for historical purposes only and will not change upon a snapshot update.

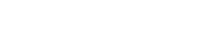

3. Determine if changes are needed as this will determine the next steps. Follow the changes needed or no changes needed steps below depending on this determination.

#### **Changes Needed:**

- 4. Update your student school association file to reflect any changes.
- 5. Upload a completed <u>Post-Cross LEA data change request</u> to your student Syncplicity folder.
  - Note: Student End of Year Syncplicity folders have the following naming convention:
    - District code district name Student
      - Subfolder: SEY collection year
- 6. Email the Student End of Year Collection Lead to notify them that you've uploaded an exception request. <u>StudentEndofYear@cde.state.co.us</u>
- After you receive notification from the SEY Collection lead that your exception has been approved/processed, update your student end of year snapshot using the 'update snapshot button in data pipeline. (This was previously the 'confirm snapshot' button during the earlier phases of the SEY data collection)
- 8. Confirm the desired change went into effect using the CEDAR/COGNOS report *EOY and OCT (prior, current, subsequent year) SASID lookup.*

#### No Changes Needed:

- 4. Upload a completed <u>exception request template</u> to your student Syncplicity folder.
  - Note: Student End of Year Syncplicity folders have the following naming convention:
    - District code district name Student
      - Subfolder: SEY collection year
- 5. Email the Student End of Year Collection Lead to notify them that you've uploaded an exception request. <u>StudentEndofYear@cde.state.co.us</u>
- After you receive notification from the SEY Collection lead that your exception has been approved/processed, update your student end of year snapshot using the 'update snapshot button in data pipeline. (This was previously the 'confirm snapshot' button during the earlier phases of the SEY data collection)